The Leeds Teaching Hospitals **NHS NHS Trust** 

# **What's New in EEDS CARE RECORD**

*The latest version of PPM+ goes live on 18th of September 2019*

**Speciality** [Assessment](#page-1-0)  [Record](#page-1-0) [MARAC Alert](#page-2-0) [4AT Assessment](#page-3-0)  [Test For Delirium](#page-3-0) [Improvements](#page-6-0) [and Cognitive](#page-3-0)  [Impairment](#page-3-0) **[PatientPass](#page-4-0) Mental Capacity** [Assessment](#page-5-0) [Clinical Note](#page-6-0) 

*Please click on the above links for more details*

# <span id="page-1-0"></span>**Speciality Assessment Record**

#### **Applies to**: All Users

We have introduced a *Speciality Assessment Record*:

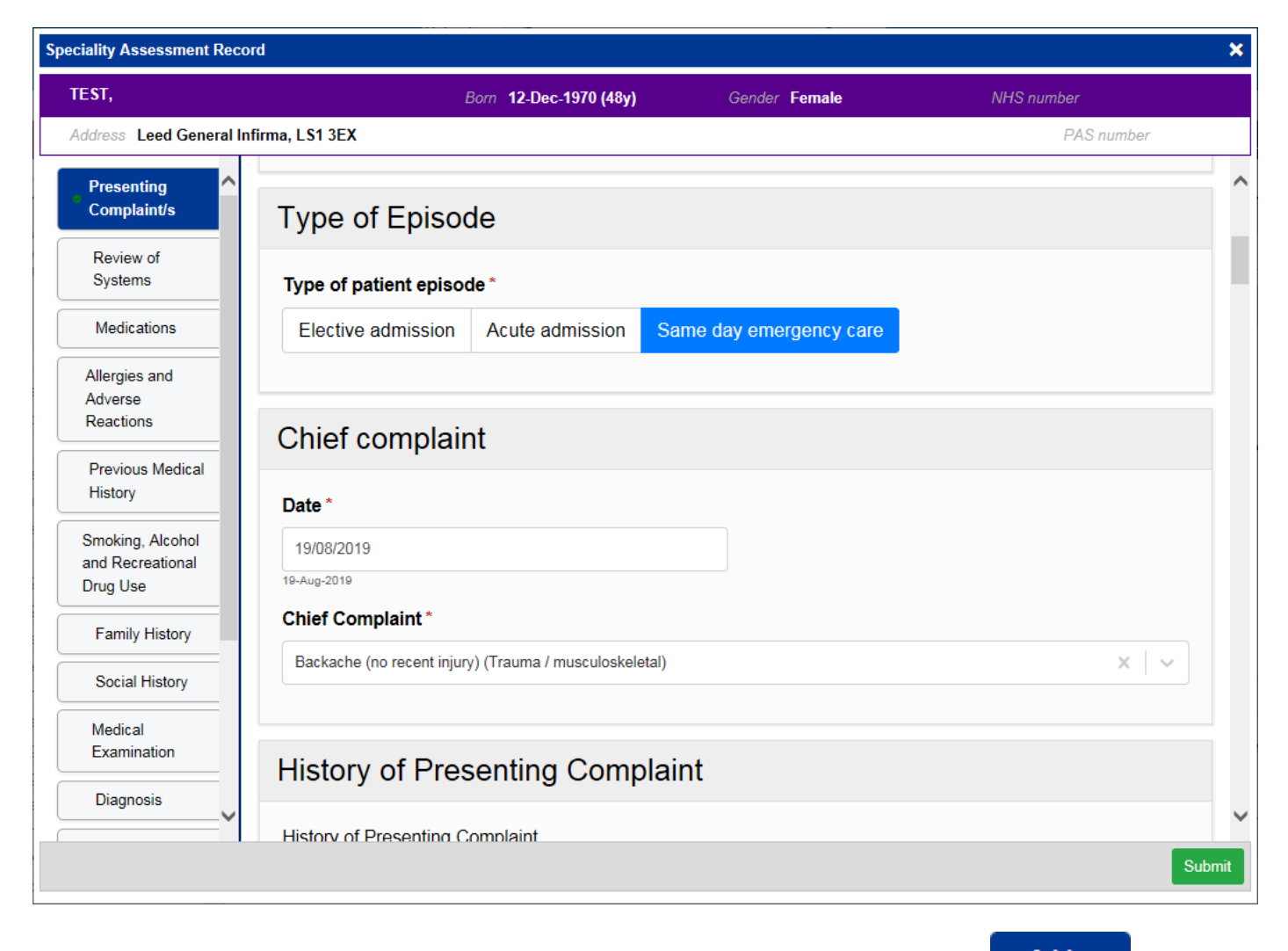

Remember, you can add clinical documents to a patient's record through the **Add T** button in the Single Patient View or the **in** the *Action* column on the Ward Patient List.

# <span id="page-2-0"></span>**MARAC Alert**

#### **Applies to**: All Users

We have introduced a *MARAC Alert* eForm:

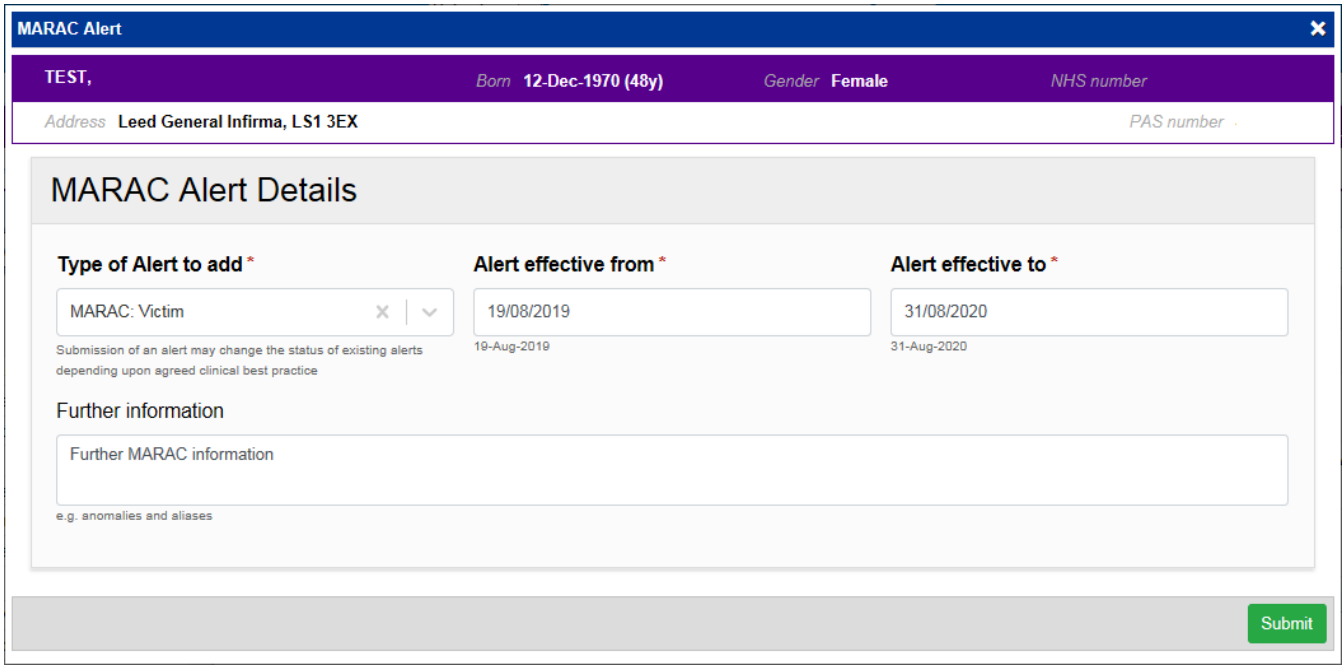

Once the form has been submitted, the alert will show in the Single Patient View *Patient Clinical Alerts* section:

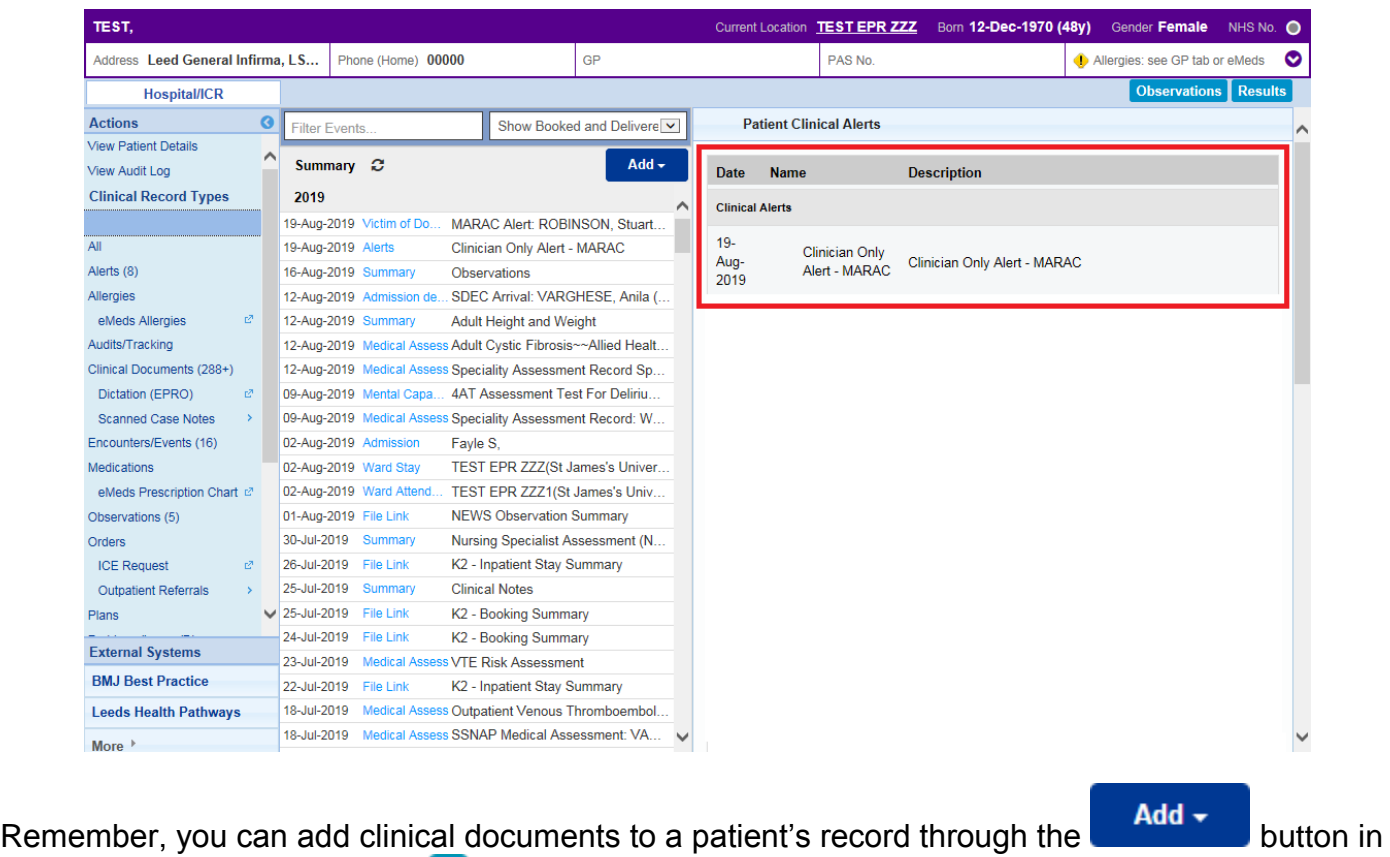

the Single Patient View or the **in** the *Action* column on the Ward Patient List.

# <span id="page-3-0"></span>**4AT Assessment Test For Delirium and Cognitive Impairment**

**Applies to**: Pilot Users

We have introduced a *4AT Assessment Test For Delirium and Cognitive Impairment* form:

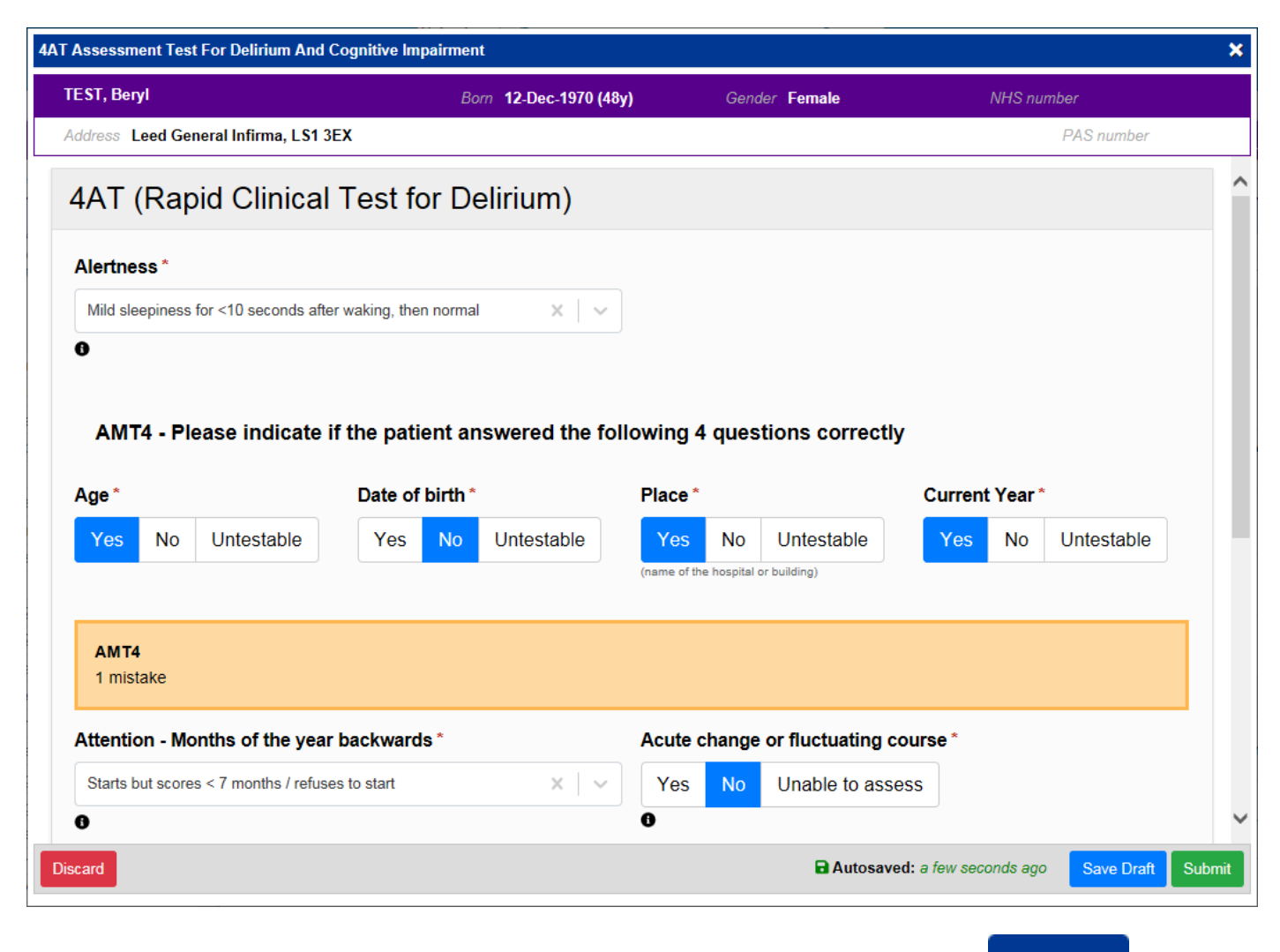

Remember, you can add clinical documents to a patient's record through the **Add** button in the Single Patient View or the **in** the *Action* column on the Ward Patient List.

# <span id="page-4-0"></span>**PatientPass**

#### **Applies to**: All Users

We have introduced a link to **PatientPass** into PPM+:

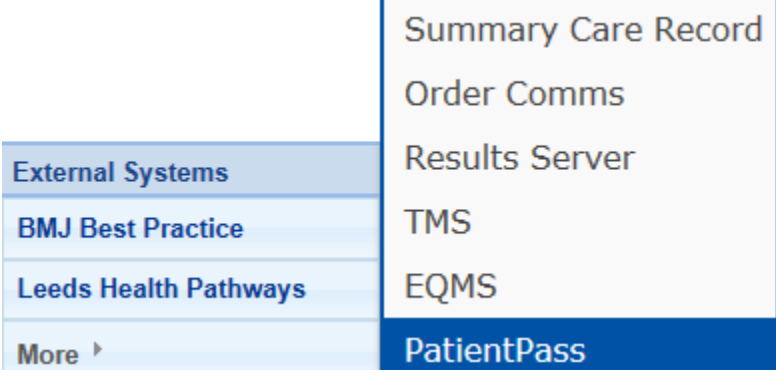

# <span id="page-5-0"></span>**Mental Capacity Assessment**

#### **Applies to**: All Users

We have introduced a *Mental Capacity Assessment* so clinicians can judge whether a patient can make decisions about their care:

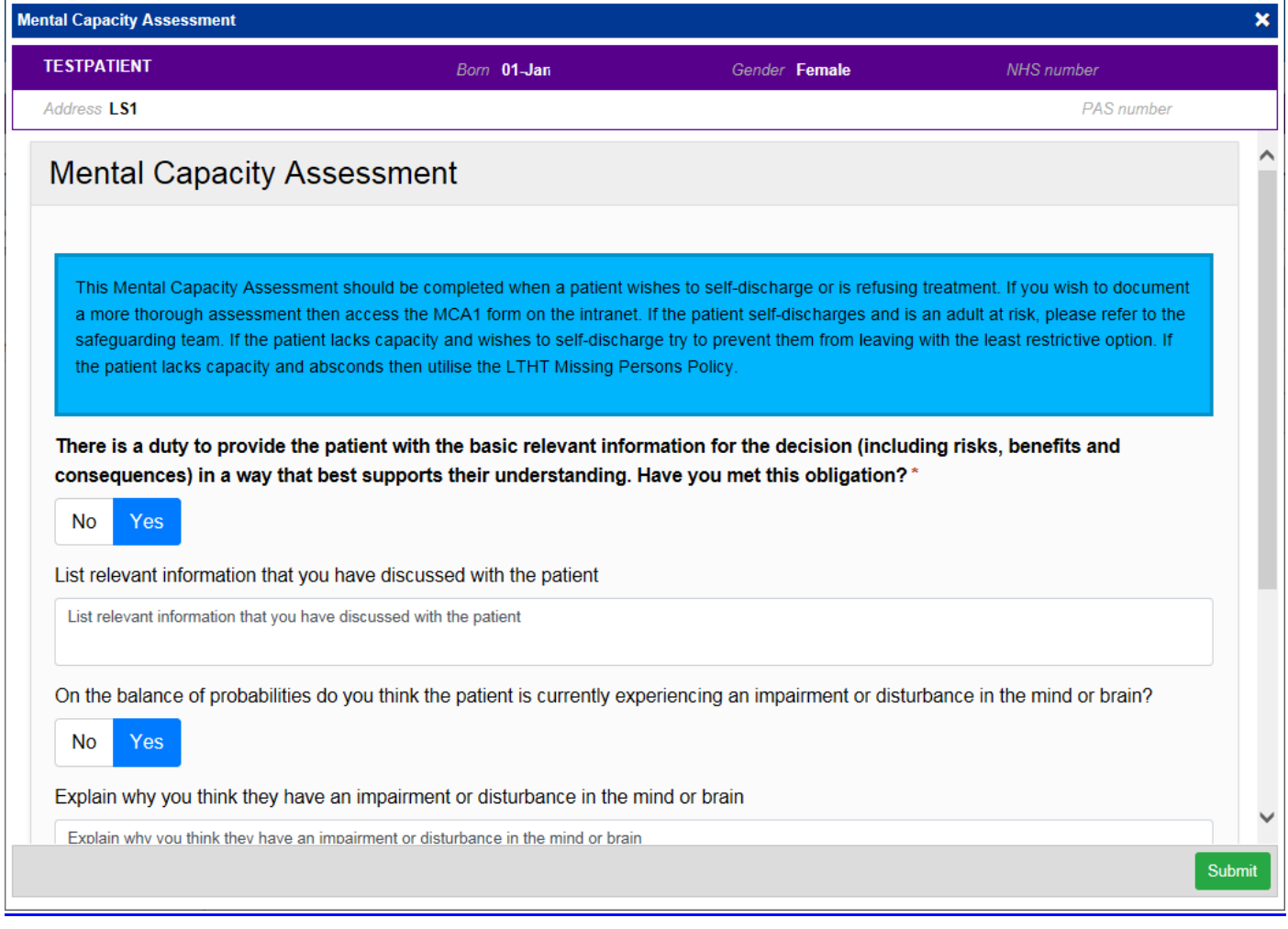

Remember, you can add clinical documents to a patient's record through the **Add Tell** button in the Single Patient View or the **in** the *Action* column on the Ward Patient List.

# <span id="page-6-0"></span>**Clinical Note Improvements**

#### **Applies to**: All Users

We have introduced additional Types and Professions into the *Clinical Note*:

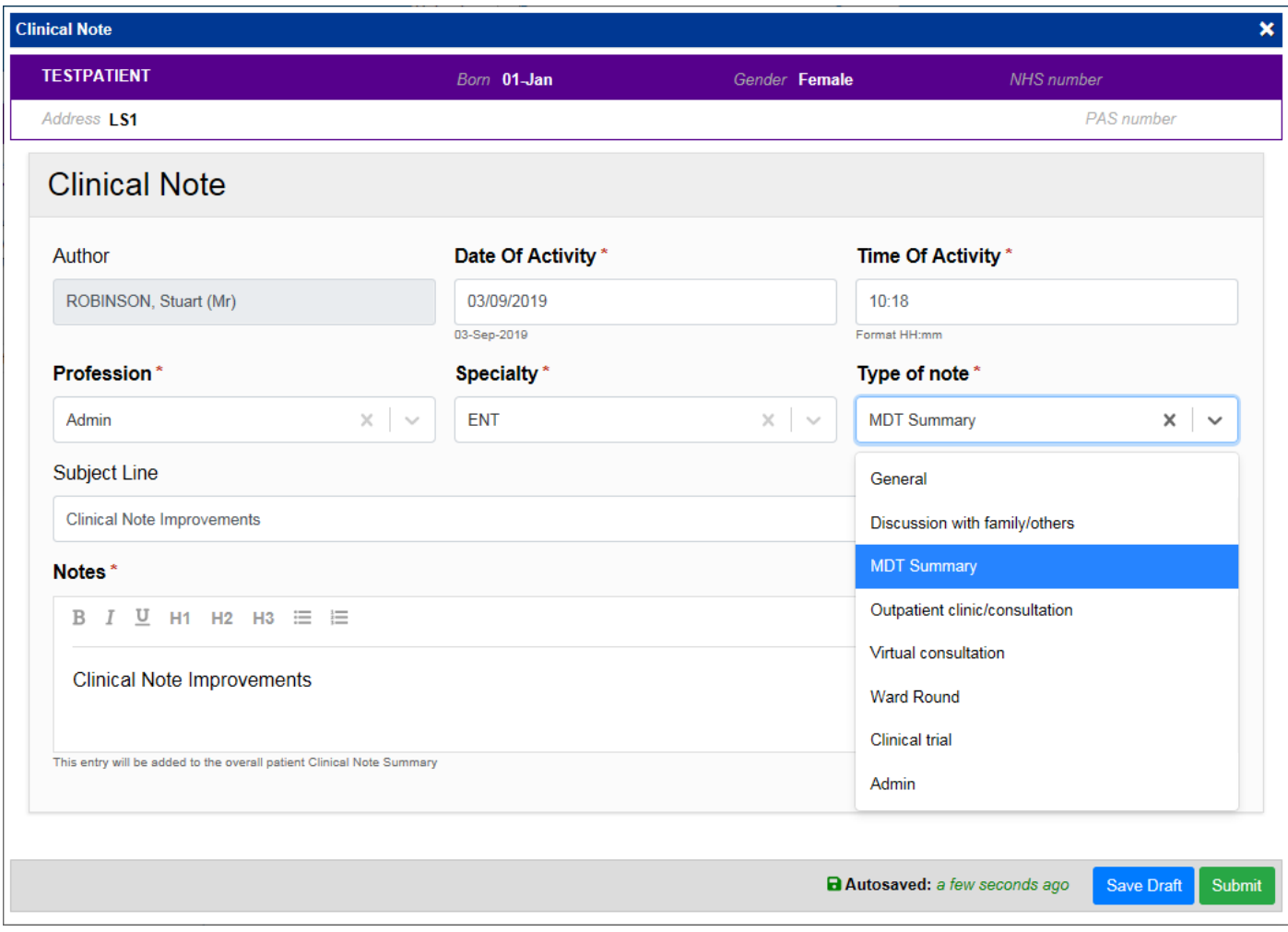

Remember, you can add a *Clinical Note* to a patient's record through the **Add T** button in the Single Patient View or the **in** the *Action* column on the Ward Patient List:

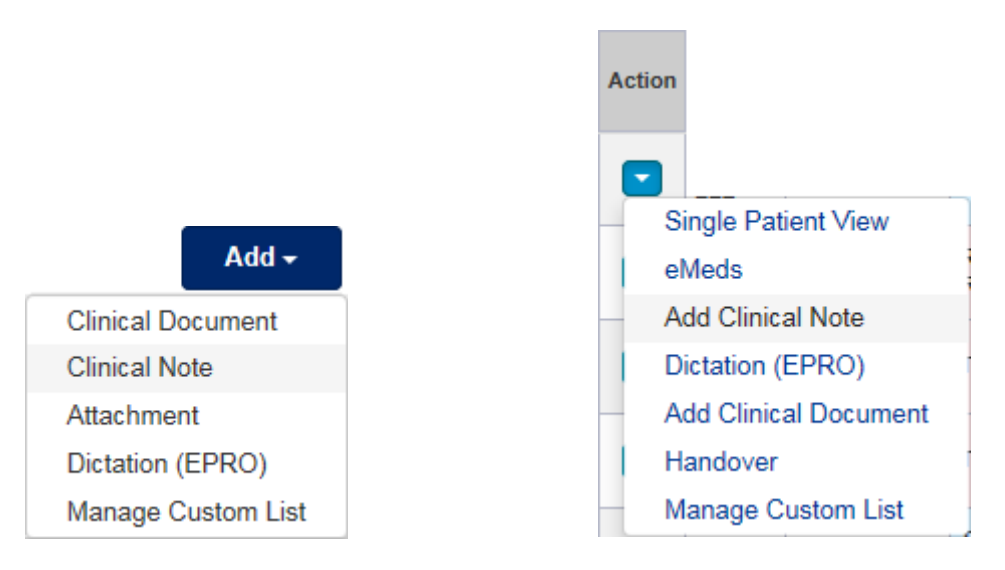

# **Contact Us**

Please contact the Informatics Service Desk at x26655 or informaticsservicedesk.Ith@nhs.net to:

- Reset your password
- Report a problem you are having within PPM+ functionality
- Report a data quality problem within PPM+
- Request new user accounts for PPM+
- Disable PPM+ accounts for any leavers from your department

Please contact the PPM+ EHR team at [leedsth-tr.EPR@nhs.net](mailto:leedsth-tr.EPR@nhs.net) if you have any development ideas or comments on your experience of using the EPR.

If you would like to make a request for change to PPM+, please contact us at: [leedsth](mailto:leedsth-tr.EPR@nhs.net)[tr.EPR@nhs.net](mailto:leedsth-tr.EPR@nhs.net) with a completed [Request For Change \(RFC\) form available here.](http://lthweb.leedsth.nhs.uk/sites/dit-ehr-development-and-implementation/DIT_EHRDI_DHBAT/request-for-change)

Please contact the IT Training Department at [ITTraining.LTHT@nhs.net](mailto:ITTraining.LTHT@nhs.net) if you require further training on PPM+ or any other Clinical System.

PPM+ Help Site:<https://www.ppmsupport.leedsth.nhs.uk/>